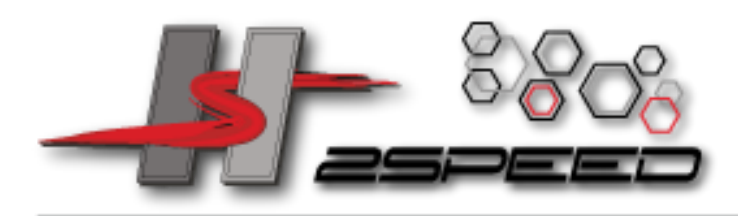

# *Anleitung C6D mini 10A 100W*

2-Speed GmbH | Eiserfelder Str. 446 | 57080 Siegen

Vielen Dank für den Kauf unseres Balancerladers. Dies ist ein Schnelllade- / Entladegerät mit eingebautem Balancer, computergesteuert mit Mikroprozessor und spezieller Betriebssoftware. Bitte lesen Sie die gesamte Bedienungsanleitung vor der Benutzung vollständig und aufmerksam durch.

Inhalt

- 1.Eigenschaften
- 2. Äußeres der Einheit
- 3.Warnungen und Sicherheitshinweise
- 4.Programmablaufplan
- 5.Initial Parametereinstellung (Benutzer einrichten)
- 6.Lithium-Batterieprogramm (Lilo / LiPo / LiFe / LiHv)
- 6.1 Lithiumbatterie laden
- 6.2 Lithiumbatterie im Balance-Modus laden
- 6.3 "FAST" Laden des Lithiumakkus
- 6.4 'LAGERUNG' Lithiumbatterie
- 6.5 Entladen der Lithiumbatterie
- 6.6 Spannungsausgleich und Überwachung während der Entladung
- 7. NiMH / NiCd-Batterieprogramm
- 7.1 NiCd / NiMH-Akku laden
- 7.2 Entladen von NiCd / NiMH-Akkus
- 7.3 NiMH- und NiCd-Batterien wechseln
- 8.Pb-Batterieprogramm (Blei-Schwefelsäure)
- 8.1 Laden des Pb-Akkus
- 8.2 Entladen der Pb-Batterie
- 9. Internes Widerstandstestsystem der Batterie
- 10.Speichern / Datenprogramm laden
- 11.Verschiedene Informationen während des Prozesses
- 12.Warn- und Fehlermeldungen
- 13. Spezifikationen
- 14. Gewährleistung und Service

#### 2-Speed GmbH

Eiserfelder Str. 446 57080 Siegen

Fon: +49 271 / 384 774-0 Fax: +49 271 / 384 774-20 Web: www.2-speed.de Mail: kontakt@2-speed.de Amtsgericht Siegen HRB 7957 Geschäftsführer / CEO Ronald Baar, Jiri Haßler VAT-ID: DE814573146 WEEE-Reg.-Nr.: DE 63112992

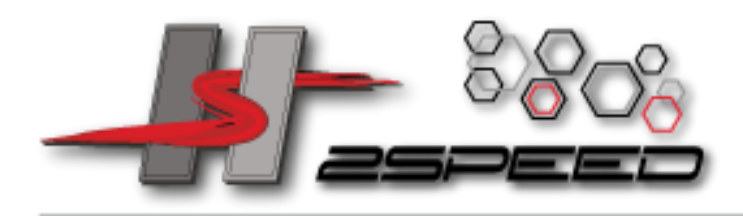

12Eigenschaftenerfelder Str. 446 | 57080 Siegen

## Optimierte Betriebssoftware

Beim Laden oder Entladen verfügt es über eine 'AUTO'-Funktion, die den Ladestrom automatisch einstellt. Insbesondere bei Lithiumbatterien kann verhindert werden, dass das Überladen zu einer Explosion durch Benutzerfehler führt. Jedes Programm im Lader fragt mehrere Paramater ab um jeden möglichen Fehler auszuschliessen, wodurch ein Höchstmaß an Sicherheit entsteht. Diese können vom Benutzer eingestellt werden.

Es bietet den praktischsten Ladeanschluss für Lithiumbatterien mit getrenntem 2,3,4-Ladeanschluss und externem Umkehranschluss.

## High-power und High-performance

Der Lader verfügt über eine maximale Ausgangsleistung von 100W. Dadurch können bis zu 8 NiCd / NiMH-Zellen und 4 Lithium-Akkus mit einem maximalen Strom von 10,0 A geladen oder entladen werden. Darüber hinaus ist das Kühlsystem so effizient, dass eine solche Leistung ohne Schwierigkeiten gehalten werden kann.

## Individueller Spannungsausgleich für Lithiumbatterien

Es verfügt über einen Einzelzellen-Spannungs-Balancer. Dies erfordert keinen zusätzlichen Balancer, wenn Lithiumbatterien (Lilo / LiHv / LiPo / LiFe) zum Zellspannungsausgleich geladen werden.

## Einzelne Zellen beim Entladen balancieren

Es kann auch einzelne Zellen des Lithium-Akkupacks während des Entladevorgangs überwachen und ausgleichen. Wenn die Spannung einer Zelle ungewöhnlich variiert, wird der Prozess mit einer Fehlermeldung angehalten.

## Verschiedene Arten von Lithiumbatterien

Es können 4 Arten von Lithium-Akkus akzeptiert werden - Lilo, LiHv, LiPo und LiFe. Sie haben unterschiedliche Eigenschaften in ihrer Chemie.

# Lithium-Batterie 'Fast' und 'Storage' Modus

Sie können Lithiumbatterien für spezielle Zwecke laden. "Schnelles Laden" verringert die Ladezeit der Lithiumbatterie, und der "Speicher" -Modus steuert die Endspannung des Akkus so, dass er für eine lange Lagerung geeignet ist.

#### 2-Speed GmbH

Eiserfelder Str. 446 57080 Siegen

Fon: +49 271 / 384 774-0 Fax: +49 271 / 384 774-20 Web: www.2-speed.de Mail: kontakt@2-speed.de Amtsgericht Siegen HRB 7957 Geschäftsführer / CEO Ronald Baar, Jiri Haßler VAT-ID: DE814573146 WEEE-Reg.-Nr.: DE 63112992

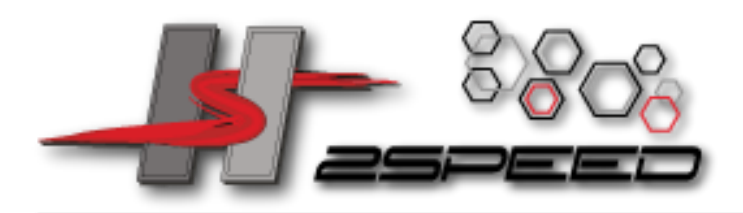

# **Maximale Sicherheit**

Delta-Peak-Empfindlichkeit: Das automatische Ladungsbeendigungsprogramm arbeitet nach dem Prinzip der Delta-Peak-Spannungserkennung (NiCd / NiMH).

Automatische Ladestromgrenze: Beim Laden von NiCd oder NiMH im 'AUTO' Strommodus können Sie die obere Grenze des Änderungsstroms einstellen, um ein Überladen mit hohem Strom zu vermeiden. Dies ist sehr nützlich, wenn der NiMH-Akku mit niedriger Impedanz und geringer Kapazität im 'AUTO'-Modus geladen wird.

Kapazitätsgrenze: Die sich ändernde Kapazität wird immer um ein Vielfaches des Ladestroms und der Ladezeit berechnet. Wenn die Ladekapazität den Grenzwert überschreitet, wird der Vorgang automatisch beendet, wenn Sie den Maximalwert einstellen.

Temperaturgrenze: Die Temperatur des Akkus steigt beim Laden aufgrund seiner internen chemischen Reaktion an. Wenn Sie die Temperaturgrenze einstellen, läuft der Prozess zwangsweise ab, wenn die Grenze erreicht ist.

Ladezeitlimit: Sie können auch die maximale Ladezeit einschränken, um mögliche Fehler zu vermeiden.

Automatischer Kühlerlüfter: Der elektrische Kühlerlüfter wird nur dann automatisch aktiviert, wenn die Innentemperatur des Geräts erhöht wird.

## Daten speichern / laden

Für den Komfort des Benutzers können maximal 5 Daten für jeden Batterietyp gespeichert werden. Sie können festlegen, dass die Daten die Programmeinstellung des Akkus enthalten, um kontinuierlich geladen oder entladen zu werden. Diese Daten können jederzeit abgerufen werden und der Prozess kann ohne Programmeinstellung ausgeführt werden.

## Zyklisches Laden / Entladen

Führen Sie 1 bis 5 Ladezyklen durch> entladen oder entladen> kontinuierlich laden, um die Batterie aufzufrischen und auszugleichen.

#### 2-Speed GmbH

Eiserfelder Str. 446 57080 Siegen

Fon: +49 271 / 384 774-0 Fax: +49 271 / 384 774-20 Web: www.2-speed.de Mail: kontakt@2-speed.de Amtsgericht Siegen HRB 7957 Geschäftsführer / CEO Ronald Baar, Jiri Haßler VAT-ID: DE814573146 WEEE-Reg.-Nr.: DE 63112992

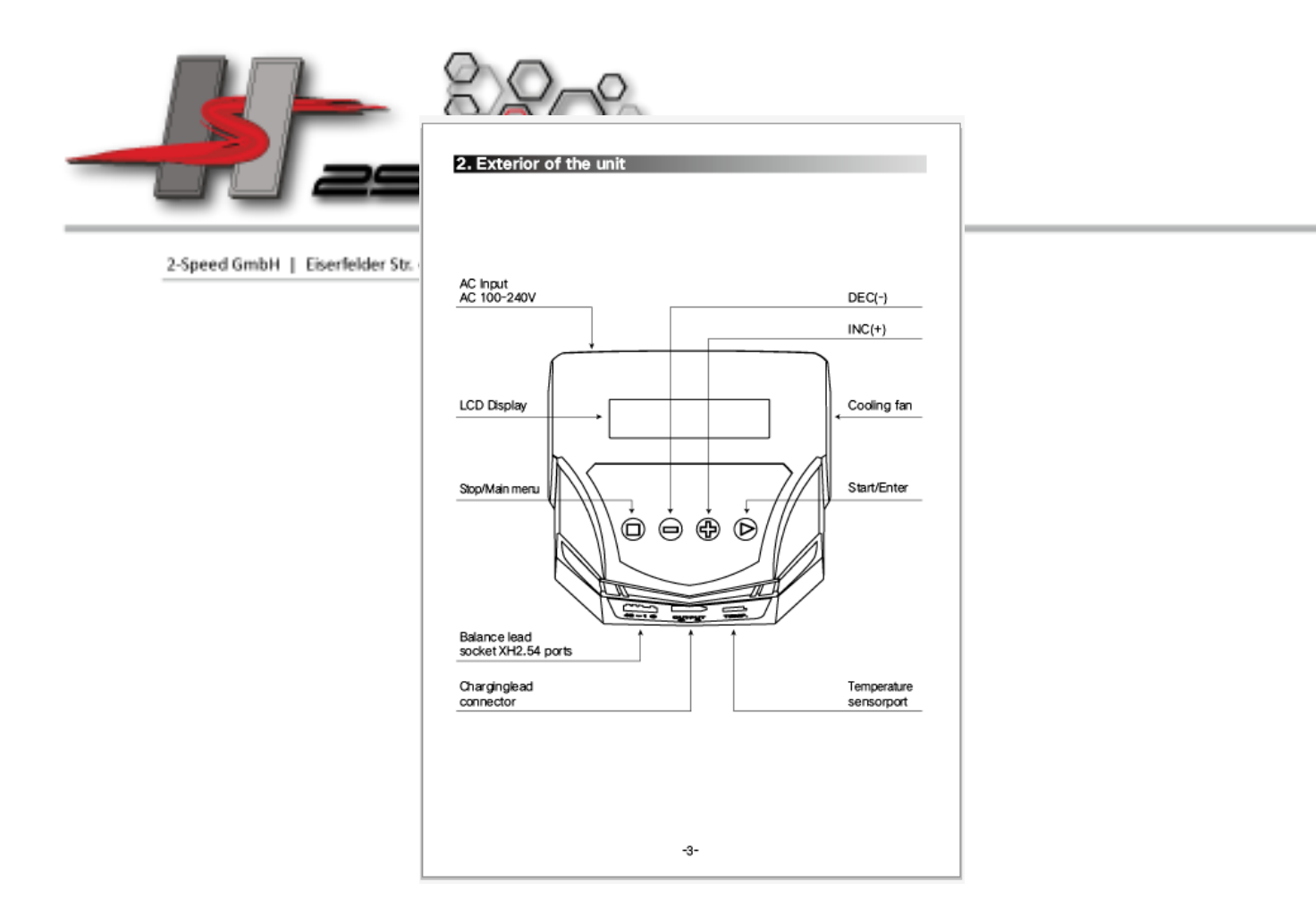

3. Warnungen und Sicherheitshinweise

Lassen Sie das Gerät während der Ladung niemals unbeaufsichtigt, wenn es an die Stromversorgung angeschlossen ist. Wenn eine Störung festgestellt wird, beenden Sie den Vorgang sofort und lesen Sie die Bedienungsanleitung.

Halten Sie das Gerät von Staub, Feuchtigkeit, Regen, Hitze, direkter Sonneneinstrahlung und Vibration fern.

Das Gerät darf nur mit 100-240 V Wechselstrom betrieben werden.

Dieses Gerät und der Akku zum Laden oder Entladen sollten auf einer Standsicheren, nicht entzündbaren und nicht leitfähigen Oberfläche aufgestellt werden. Stellen Sie sie niemals auf einen Autositz, einen Teppich oder ähnliches. Halten Sie alle brennbaren flüchtigen Materialien vom Betriebsbereich fern.

Vergewissern Sie sich, dass Sie die Informationen über den Akku genau kennen, welchen Sie Laden oder entladen wollen. Wenn das Programm falsch eingestellt ist, kann der Akku schwer beschädigt werden. Insbesondere Lithiumbatterien können durch Überladung ein Feuer oder eine Explosion verursachen.

Um Kurzschlüsse zwischen dem Ladekabel zu vermeiden, verbinden Sie das Ladekabel immer zuerst mit dem Gerät und erst dann mit dem Akku, um geladen oder entladen zu werden. Kehren sie die Reihenfolge um beim Trennen der Verbindung.

#### 2-Speed GmbH

Eiserfelder Str. 446 57080 Siegen

Fon: +49 271 / 384 774-0 Fax: +49 271 / 384 774-20 Web: www.2-speed.de Mail: kontakt@2-speed.de Amtsgericht Siegen HRB 7957 Geschäftsführer / CEO Ronald Baar, Jiri Haßler VAT-ID: DE814573146 WEEE-Reg.-Nr.: DE 63112992

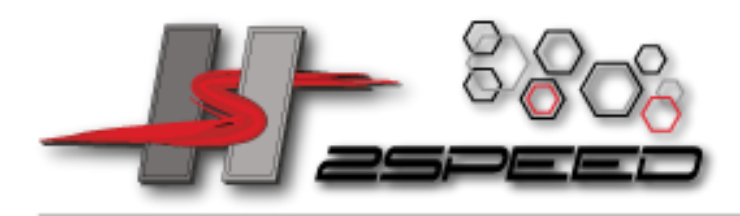

## Entladen

Der typische Zweck der Entladung besteht darin, die Restkapazität der Batterie zu bestimmen oder die Spannung der Batterie auf ein definiertes Niveau zu senken. Beim Entladen des Akkus müssen Sie ebenso wie beim Laden auf den Vorgang achten. Um zu vermeiden, dass der Akku tief entladen wird, stellen Sie die endgültige Entladespannung korrekt ein. Lithiumbatterien sollten nicht tiefentladen werden, um die Mindestspannung zu unterschreiten, da dies zu einem schnellen Kapazitätsverlust oder einem Totalausfall führt. Im Allgemeinen müssen Sie die Lithiumbatterie nicht zwingend entladen.

Einige wiederaufladbare Batterien haben einen Memory-Effekt. Wenn sie nur teil entladen und aufgeladen werden, bevor die gesamte Ladung aufgebraucht ist, werden sie dieses und das nächste Mal nur diesen Teil ihrer Kapazität nutzen. Dies ist ein "Memory-Effekt". NiCd- und NiMH-Akkus leiden unter Memory-Effekt. Sie bevorzugen komplette Zyklen; Laden Sie die Batterie dann vollständig auf, bis sie leer ist. Laden Sie sie nicht vor der Lagerung auf, damit sich diese während der Lagerung selbst entladen können. NiMH-Akkus haben einen geringeren Memory-Effekt als NiCd.

Die Lithiumbatterie bevorzugt eine Teilentladung anstatt einer vollständigen Entladung. Häufige Vollentladungen sollten nach Möglichkeit vermieden werden. Laden Sie stattdessen den Akku häufiger auf oder verwenden Sie einen größeren Akku.

Diese Warnungen und Sicherheitshinweise sind besonders wichtig. Bitte befolgen Sie die Anweisungen für maximale Sicherheit. Andernfalls können das Ladegerät und der Akku stark beschädigt werden.

5. Ursprüngliche Parametereinstellung (Benutzer einrichten)

Der Lader startet mit Standardwerten wenn es zum ersten Mal an die Stromversorgung angeschlossen wird. Der Bildschirm zeigt die folgenden Informationen nacheinander an, und der Benutzer kann den Parameterwert auf jedem Bildschirm ändern.

Wenn Sie den Parameterwert im Programm ändern möchten, drücken Sie die Start / Enter-Taste und ändern Sie den Wert mit der INC- oder DEC-Taste. Der Wert wird durch einmaliges Drücken der Start / Enter-Taste gespeichert.

Es erkennt die Zellenzahl der Lithiumbatterie automatisch zu Beginn des Lade- oder Entladevorgangs, um eine fehlerhafte Einstellung durch den Benutzer zu vermeiden. Tiefentladene Akkus können jedoch falsch wahrgenommen werden. Um den Fehler zu vermeiden, können Sie den Zeitraum für die Überprüfung der Zellenzahl durch den Prozessor festlegen. Normalerweise genügen 10 Minuten, um die Zellzahl richtig wahrzunehmen. Bei Akkus mit größerer Kapazität können Sie die Laufzeit verlängern. Wenn Sie jedoch die Zeitdauer für eine Batterie mit geringerer Kapazität zu lang einstellen, kann der Lade- oder Entladevorgang innerhalb der Zeitdauer mit der fehlerhaften Zellzahl abgeschlossen werden. Dies kann zu einer Überladung führen. Wenn der Prozessor die Zellenzahl zu Beginn des Lade- oder Entladevorgangs falsch erkennt, können Sie die Zeit verlängern. Andernfalls sollten Sie den Standardwert besser verwenden.

#### 2-Speed GmbH

Eiserfelder Str. 446 57080 Siegen

Fon: +49 271 / 384 774-0 Fax: +49 271 / 384 774-20 Web: www.2-speed.de Mail: kontakt@2-speed.de Amtsgericht Siegen HRB 7957 Geschäftsführer / CEO Ronald Baar, Jiri Haßler VAT-ID: DE814573146 WEEE-Reg.-Nr.: DE 63112992

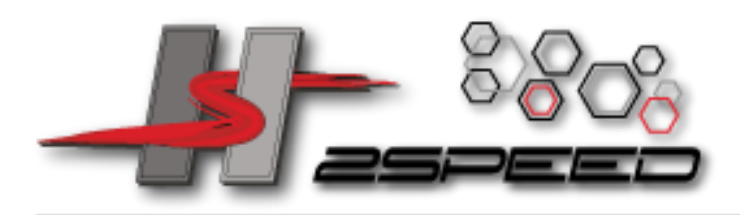

Sie können die maximale Temperatur einstellen, bei der das Ladegerät den Akku während des Ladevorgangs erreichen soll. Sobald eine Batterie diese Temperatur während des Ladevorgangs erreicht, wird der Vorgang zum Schutz der Batterie beendet.

Die Batterie befindet sich im zyklischen Ladevorgang und die Entladung kann sich nach dem Laden oder Entladen oft erwärmen. Das Programm kann eine Zeitverzögerung einfügen, die nach jedem Lade- und Entladevorgang auftritt, damit sich die Batterie ausreichend abkühlen kann, bevor sie dem nächsten Vorgang unterzogen wird. Der Wert reicht von 1 bis 60 Minuten.

Wenn Sie einen Ladevorgang starten, läuft der integrierte Sicherheitstimer automatisch zur gleichen Zeit an. Dies ist so programmiert, dass eine Überladung der Batterie verhindert wird, wenn sich herausstellt, dass sie fehlerhaft ist oder wenn die Abschlussspannung der Batterie nicht voll erkannt wird. Der Wert für den Sicherheitszeitgeber sollte so groß sein, dass der Akku vollständig aufgeladen werden kann.

Der Piepton ertönt bei jedem Drücken der Tasten, um Ihre Aktion zu bestätigen. Der Piepton oder die Melodie ertönten während des Betriebs zu verschiedenen Zeitpunkten, um verschiedene Modusänderungen anzuzeigen. Diese hörbaren Töne können ein- oder ausgeschaltet sein.

# 6. Lithiumbatterieprogramm (Lilo / LiPo / LiFe / LiHv)

Verwenden Sie diese Programme nur, wenn Sie eine Lithiumbatterie (Lilo / LiPo / LiHV / LiFe) mit einer Nennspannung von 3,6 V, 3,7 V, 3,8 V oder 3,3 V pro Zelle laden. Der Ladestrom für die Batterie variiert je nach Chemikalientyp. Es ist daher WICHTIG, dass Sie den richtigen Typ für Ihre Batterie auswählen. Die Endspannung der Ladung ist ebenfalls wichtig, da sie bei allen vier Typen variiert: 4,1 V für Lilo, 4,2 V für LiPo, 4,35 V für LiHV und 3,6 V für LiFe. Der Ladestrom (wie viele Ampere Sie in das Pack stecken) und die Nennspannung (richtige Spannung für die Zellenzahl der zu ladenden Batterie) müssen für die Ladung der Batterie korrekt sein. Um diese Einstellungen zu ändern, drücken Sie die START / ENTER-Taste, damit der ausgewählte Wert blinkt. Stellen Sie die gewünschte Stromstärke mit den Tasten Erhöhen und Verringern ein und drücken Sie dann START / ENTER, um die Einstellung zu speichern. Sie werden dann aufgefordert, Ihre Nennspannung / Zellenzahl auszuwählen. Verwenden Sie erneut die Auf / Ab-Tasten, um die gewünschte Einstellung zu erreichen, und drücken Sie die START / ENTER-Taste, um Ihre Auswahl zu bestätigen.

Wenn Sie den Parameterwert im Programm ändern möchten, drücken Sie die Start / Enter-Taste, um ihn zu blinken, und ändern Sie den Wert mit der INC- oder DEC-Taste. Der Wert wird durch einmaliges Drücken der Start / Enter-Taste gespeichert.

# 6.1 Lithiumbatterie aufladen

Die linke Seite der ersten Zeile zeigt den Batterietyp, den Sie in den Benutzereinstellungen auswählen. Der Wert auf der linken Seite der zweiten Zeile legt einen Ladestrom fest und der Wert auf der rechten Seite der zweiten Zeile legt die Spannung des Akkupacks fest.

#### 2-Speed GmbH

Eiserfelder Str. 446 57080 Siegen

Fon: +49 271 / 384 774-0 Fax: +49 271 / 384 774-20 Web: www.2-speed.de Mail: kontakt@2-speed.de Amtsgericht Siegen HRB 7957 Geschäftsführer / CEO Ronald Baar, Jiri Haßler VAT-ID: DE814573146 WEEE-Reg.-Nr.: DE 63112992

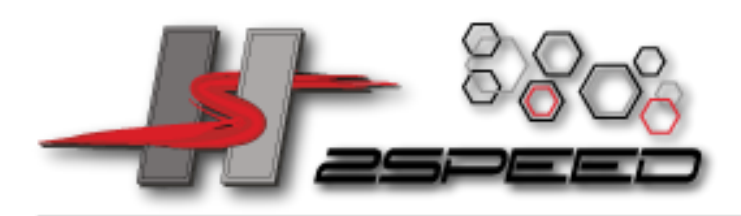

2-Speed GmbH | Eiserfelder Str. 446 | 57080 Siegen Nachdem Sie den Strom und die Spannung eingestellt haben, drücken Sie die Start / Enter-Taste länger als 3 Sekunden, um den Vorgang zu starten. (Ladestrom: 0,1 ~ 6,0 A, Spannung: 2 ~ 4S)

Hier wird die Anzahl der von Ihnen eingerichteten Zellen angezeigt und der Prozessor erkennt. "R:" zeigt die Anzahl der vom Ladegerät gefundenen Zellen und "S:" die Anzahl der von Ihnen im vorherigen Bildschirm ausgewählten Zellen. Wenn beide Nummern identisch sind, können Sie den Ladevorgang starten, indem Sie die Start / Enter-Taste drücken. Wenn nicht, drücken Sie die Batt Type / Stop-Taste, um zum vorherigen Bildschirm zurückzukehren. Überprüfen Sie dann sorgfältig die Anzahl der Zellen des Akkus, um ihn erneut aufzuladen.

Der Bildschirm zeigt die aktuelle Situation während des Ladevorgangs. Um den Ladevorgang zu beenden, drücken Sie einmal die Taste Batt Type / Stop

# 6.2 Lithiumbatterie im Balance-Modus laden

Hiermit werden die Spannungen der Lithiumbatterien des zu ladenden Batterieparks ausgeglichen. Der Akku, der aufgeladen werden soll, sollte an den geeigneten Balanceanschluss an der rechten Seite des Ladegeräts angeschlossen werden. Außerdem müssen Sie den Batterieausgangsstecker an den Ausgang des Ladegeräts anschließen.

In diesem Modus unterscheidet sich der Ladevorgang vom normalen Lademodus. Der interne Prozessor des Ladegeräts überwacht die Spannungen jeder Zelle des Akkupacks und steuert den Ladestrom, der jeder Zelle zugeführt wird, um die Spannung zu normalisieren.

Der Wert auf der linken Seite der zweiten Zeile legt einen Ladestrom fest und der Wert auf der rechten Seite der zweiten Zeile legt die Spannung des Akkupacks fest.

Nachdem Sie den Strom und die Spannung eingestellt haben, drücken Sie die Start / Enter-Taste länger als 3 Sekunden, um den Vorgang zu starten. (Ladestrom: 0,1 ~ 10,0A, Spannung: 2 ~ 4S)

Dies zeigt die Anzahl der Zellen, die Sie eingerichtet haben und die der Prozessor erkennt. ' R: 'zeigt die Anzahl der vom Ladegerät gefundenen Zellen an und' S: 'gibt die Anzahl der von Ihnen im vorherigen Bildschirm ausgewählten Zellen an. Wenn beide Nummern identisch sind, können Sie den Ladevorgang starten, indem Sie die Start / Enter-Taste drücken. Wenn nicht, drücken Sie die Batt Type / Stop-Taste, um zum vorherigen Bildschirm zurückzukehren. Überprüfen Sie dann sorgfältig die Anzahl der Zellen des Akkus, um ihn erneut aufzuladen.

Der Bildschirm zeigt die aktuelle Situation während des Ladevorgangs. Um den Ladevorgang zu beenden, drücken Sie einmal die Taste Batt type / Stop.

# 6.3 "FAST" -Schnellladung Lithium Akku

Der Ladestrom wird immer geringer, da der Prozess fast das Ende der Lithiumbatterie erreicht. Um den Ladevorgang früher abzuschließen, eliminiert dieses Programm eine bestimmte Laufzeit des CV-Prozesses. Tatsächlich geht der Ladestrom vom Anfangswert auf 1/5, um den Prozess zu beenden,

#### 2-Speed GmbH

Eiserfelder Str. 446 57080 Siegen

Fon: +49 271 / 384 774-0 Fax: +49 271 / 384 774-20 Web: www.2-speed.de Mail: kontakt@2-speed.de Amtsgericht Siegen HRB 7957 Geschäftsführer / CEO Ronald Baar, Jiri Haßler VAT-ID: DE814573146 WEEE-Reg.-Nr.: DE 63112992

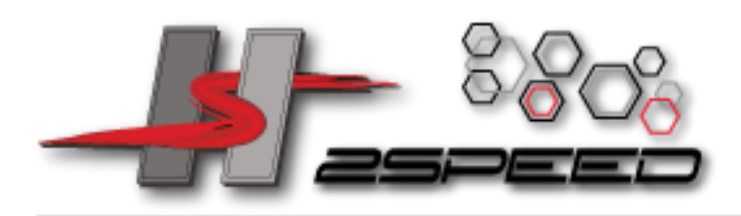

2-Speed GmbH | Eiserfelder Str. 446 | 57080 Siegen während das normale Chaging während der CV-Laufzeit auf 1/10 geht. Die Ladekapazität ist möglicherweise etwas geringer als beim normalen Laden, die Prozesszeit wird jedoch verkürzt.

Sie können den Ladestrom und die Spannung des zu ladenden Akkus einstellen. Wenn Sie die Start / Enter-Taste drücken, wird die Spannungsbestätigung angezeigt. Wenn Sie dann die Spannung und den Strom bestätigt haben, drücken Sie erneut die Start / Enter-Taste, um den Ladevorgang zu starten.

Dies zeigt den aktuellen Status des 'FAST'-Ladevorgangs. Um den Ladevorgang willkürlich zu beenden, drücken Sie einmal die Taste Batt type / Stop.

# 6.4 'LAGERUNG' Lithiumbatterie

Dies ist zum Laden oder Entladen von Lithiumbatterien, die vorerst nicht verwendet werden sollen. Das Programm bestimmt, ob die Batterie in der Anfangsstufe auf die bestimmte Spannung geladen oder entladen werden soll. Sie unterscheiden sich vom Batterietyp, 3,70 V für Lilo, 3,80 V für LiPo, 3,85 V für LiHv und 3,3 V für LiFe pro Zelle. Wenn die Spannung der Batterie in der Anfangsphase über dem Spannungspegel liegt, beginnt sich das Programm zu entladen.

Sie können den Strom und die Spannung des zu ladenden Akkus einstellen. Der Strom wird zum Laden oder Entladen der Batterie verwendet, um den Spannungswert "Speicher" zu erreichen.

Der Bildschirm zeigt die aktuelle Situation während des Ladevorgangs. Um den Ladevorgang zu beenden, drücken Sie einmal die Taste Batt type / Stop.

# 6.5 Entladen der Lithiumbatterie

Der Wert des Entladestroms auf der linken Seite des Bildschirms darf für eine maximale Sicherheit 1 C nicht überschreiten, der Entladestrom liegt zwischen 0,1 und 2,0 A und die Endspannung auf der rechten Seite sollte nicht unter dem vom Batteriehersteller empfohlenen Spannungswert liegen Tiefentladung vermeiden.

Zum Starten der Entladung drücken Sie die Start / Enter-Taste länger als 3 Sekunden.

Dies zeigt den gegenwärtigen Entladungszustand. Um die Entladung zu stoppen, drücken Sie einmal die Taste Batt type / Stop.

6.6 Spannungsausgleich und Überwachung während der Entladung

Der Prozessor überwacht die Spannung der einzelnen Zellen während des Speichermodus und der Entladung des Lithium-Akkus. Es wird versucht, die Spannungen so zu normalisieren, dass sie gleich sind. Für diese Funktion sollte der einzelne Stecker des Batteriepacks an den einzelnen Port des Ladegeräts angeschlossen werden.

#### 2-Speed GmbH

Eiserfelder Str. 446 57080 Siegen

Fon: +49 271 / 384 774-0 Fax: +49 271 / 384 774-20 Web: www.2-speed.de Mail: kontakt@2-speed.de Amtsgericht Siegen HRB 7957 Geschäftsführer / CEO Ronald Baar, Jiri Haßler VAT-ID: DE814573146 WEEE-Reg.-Nr.: DE 63112992

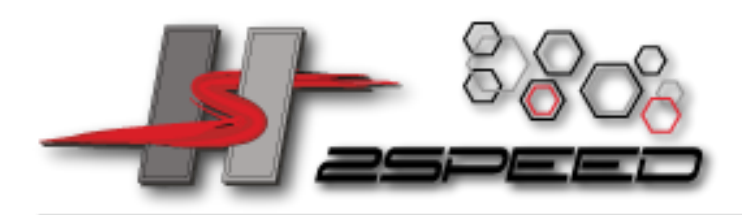

Wenn die Spannung einer oder mehrerer Zellen während des Verfahrens ungewöhnlich variiert, wird der Vorgang mit der Fehlermassage zwangsweise abgebrochen. In diesem Fall enthält der Akku die fehlerhafte Zelle oder den fehlerhaften Anschluss des Kabelsteckers. Sie können leicht feststellen, welche Zelle fehlerhaft ist, indem Sie zum Zeitpunkt der Fehlermeldung die INC-Taste drücken.

Der Prozessor hat festgestellt, dass die Spannung einer Zelle im Lithium-Akkupack zu niedrig ist.

In diesem Fall ist die 3. Zelle schlecht. Wenn der Verbindungsbruch des Kabels oder Steckers auftritt, kann der Spannungswert Null anzeigen.

## 7. NiMH / NiCd-Batterieprogramm

Diese Programme dienen zum Laden oder Entladen von NiMH- (Nickel-Metallhydrid) - oder NiCd-Akkus (Nickel-Cadmium), die üblicherweise für R / C-Modellanwendungen verwendet werden. Um den Wert in der Anzeige zu ändern, drücken Sie die Start / Enter-Taste, damit er blinkt, und ändern Sie den Wert mit der INC- oder DEC-Taste. Der Wert wird durch einmaliges Drücken der Start / Enter-Taste gespeichert.

Um den Vorgang zu starten, drücken Sie die Start / Enter-Taste länger als 3 Sekunden.

## 7.1 NiCd / NiMH-Akku laden

Dieses Programm lädt den Akku einfach mit dem von Ihnen eingestellten Strom auf. Im A-Modus müssen Sie die obere Grenze des Ladestroms einstellen, um einen höheren Speisestrom zu vermeiden, der die Batterie beschädigen könnte. Denn einige Batterien mit niedriger Impedanz und geringer Kapazität können im automatischen Lademodus zu einem höheren Ladestrom des Prozessors führen. Im 'M'-Modus wird der Akku jedoch mit dem auf dem Display eingestellten Ladestrom aufgeladen. Jeder Modus kann durch gleichzeitiges Drücken der INC- und DEC-Taste umgeschaltet werden, wenn das aktuelle Feld blinkt.

Der Bildschirm zeigt den aktuellen Ladezustand an. Um den Vorgang zu stoppen, drücken Sie einmal die Taste Batt type / Stop. Der hörbare Ton zeigt Ihnen das Ende des Prozesses an.

## 7.2 NiCd / NiMH-Akku entladen

Stellen Sie den Entladungsstrom links und die Endspannung rechts ein. Der Entladungsstrom reicht von 0,1 bis 2,0 A und die Endspannung reicht von 0,1 bis 16,0 V. Um den Vorgang zu starten, drücken Sie die Start / Enter-Taste länger als 3 Sekunden.

Der Bildschirm zeigt den aktuellen Entladungszustand an. Sie können den Entladestrom durch Drücken der Start / Enter-Taste während des Vorgangs ändern. Wenn Sie den aktuellen Wert geändert haben, speichern Sie ihn durch erneutes Drücken der Taste Start / Eingabe.

Um die Entladung zu stoppen, drücken Sie einmal die Taste Batt type / Stop.

Der hörbare Ton zeigte Sie am Ende des Vorgangs an.

#### 2-Speed GmbH

Eiserfelder Str. 446 57080 Siegen

Fon: +49 271 / 384 774-0 Fax: +49 271 / 384 774-20 Web: www.2-speed.de Mail: kontakt@2-speed.de Amtsgericht Siegen HRB 7957 Geschäftsführer / CEO Ronald Baar, Jiri Haßler VAT-ID: DE814573146 WEEE-Reg.-Nr.: DE 63112992

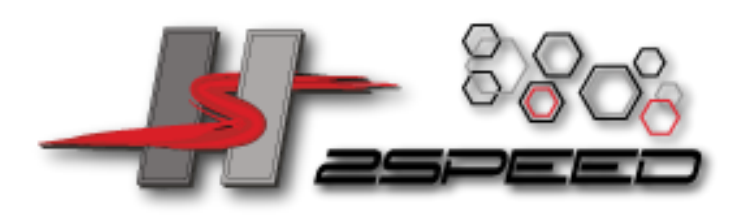

2-Speed GmbH | Eiserfelder Str. 446 | 57080 Siegen 7.3 NiMH- und NiCd-Batterien wechseln

Stellen Sie die Reihenfolge links und die Anzahl der Zyklen rechts ein. Sie können diese Funktion zum Ausgleichen, Auffrischen und Einfahren der Batterie verwenden. Um eine ansteigende Temperatur des Akkus zu vermeiden, wird nach jedem Lade- und Entladevorgang eine kurze, auf 'Benutzereinstellung' festgelegte Abkühlphase festgelegt. Die Fahrradnummer reicht von 1 bis 5.

Um den Vorgang zu stoppen, drücken Sie einmal die Taste Batt type / Stop. Sie können den Entladungs- oder Ladestrom ändern, indem Sie während des Vorgangs einmal die Start / Enter-Taste drücken. Der hörbare Ton zeigt Ihnen das Ende des Prozesses an.

Am Ende des Prozesses können Sie bei jedem zyklischen Prozess die elektrische oder elektrische Kapazität der Batterie anzeigen.

Durch Drücken der INC- oder DEC-Taste zeigt der Bildschirm das Ergebnis jedes Zyklus in der Reihenfolge an.

# 8. Batterieprogramm für Pb (Blei-Schwefelsäure)

. Dies ist für das Laden von Pb (Blei-Schwefelsäure) -Batterien mit einer Nennspannung von 6 bis 12 V programmiert. Pb-Batterien unterscheiden sich grundlegend von NiCd- oder NiMH-Batterien. Sie können nur einen im Vergleich zu ihrer Kapazität geringeren Strom liefern, und ähnliche Einschränkungen gelten uneingeschränkt für die Gebührenerhebung. Der optimale Ladestrom beträgt also 1/10 der Kapazität. Pb-Batterien dürfen nicht schnell aufgeladen werden. Befolgen Sie immer die Anweisungen des Batterieherstellers.

Wenn Sie den Parameterwert im Programm ändern möchten, drücken Sie die Start / Enter-Taste, um ihn zu blinken, und ändern Sie den Wert mit der INC- oder DEC-Taste. Der Wert wird durch einmaliges Drücken der Start / Enter-Taste gespeichert.

## 8.1 Laden des Pb-Akkus

Stellen Sie links den Ladestrom und rechts die Nennspannung der Batterie ein. Der Ladestrom reicht von 0,1 bis 6,0 A, und die Spannung sollte an die Ladung der Batterie angepasst werden.

Starten Sie den Ladevorgang, indem Sie die Start / Enter-Taste länger als 3 Sekunden gedrückt halten.

Der Bildschirm zeigt den Ladezustand an. Um den Ladevorgang gewaltsam zu beenden, drücken Sie einmal die Taste Batt type / Stop. Der hörbare Ton zeigt Sie am Ende des Vorgangs an.

#### 2-Speed GmbH

Eiserfelder Str. 446 57080 Siegen

Fon: +49 271 / 384 774-0 Fax: +49 271 / 384 774-20 Web: www.2-speed.de Mail: kontakt@2-speed.de Amtsgericht Siegen HRB 7957 Geschäftsführer / CEO Ronald Baar, Jiri Haßler VAT-ID: DE814573146 WEEE-Reg.-Nr.: DE 63112992

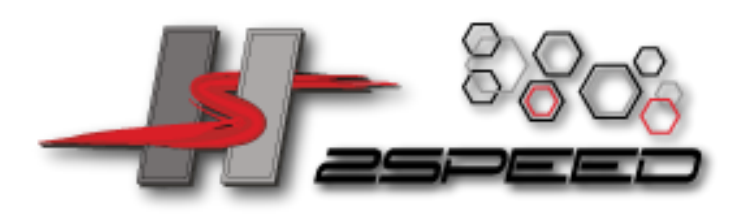

2-Speed GmbH | Eiserfelder Str. 446 | 57080 Siegen 8.2 Entladen der Pb-Batterie

Stellen Sie den Entladungsstrom links und die Endspannung rechts ein. Der Entladungsstrom reicht von 0,1 bis 2,0 A.

Um den Vorgang zu starten, drücken Sie die Start / Enter-Taste länger als 3 Sekunden.

Der Bildschirm zeigt den aktuellen Entladungszustand an. Sie können den Entladestrom durch Drücken der Start / Enter-Taste während des Vorgangs ändern. Wenn Sie den aktuellen Wert geändert haben, speichern Sie ihn durch erneutes Drücken der Taste Start / Eingabe.

Um die Entladung zu stoppen, drücken Sie einmal die Taste Batt Type / Stop. Der hörbare Ton zeigt Ihnen am Ende des Vorgangs an.

# 9. Internes Widerstandsmesssystem der Batterie

Der Innenwiderstand der Lithiumbatterie ist einer der wichtigsten Kennzahlen zur Batterieentladekapazität und -effizienz. Wir können die Batterieleistung und die Übereinstimmung jeder Batterie anhand des Widerstandswerts der Batterie ermitteln. Der von diesem Ladegerät getestete Innenwiderstandswert der Lithiumbatterie ist relativ (nicht absolut) und wird unter der Testspannung geprüft. Es kann aber auch die Batterieleistung und die Übereinstimmung durch den relativen Wert erkennen. Wenn Sie einen besseren Batterieleistungsvergleich wünschen, sollten Sie sie besser unter die gleiche Spannung setzen, um sie zu erkennen. Um zum Beispiel zwei 3-Zellen-Batterien zu vergleichen, sollten Sie sicherstellen, dass die Gesamtspannung konstant ist. Beim Test in der Einzelspannung von 4,20 V sind die Testdaten geringer und die Leistung besser und die Daten, die näher an der Batterie liegen, sind besser aufeinander abgestimmt.

Schnittstelle der Innenwiderstandsprüfung.

Drücken Sie "Enter", um das Fenster zu öffnen.

Zeigen Sie die Daten von Battery Pack IR an.

Drücken Sie "INC", um die Gesamtdaten des Battery Pack IR zu überprüfen (drücken Sie erneut "INC", um die Daten der Einzelzellen-IR anzuzeigen).

# 10. Datenprogramm speichern / laden

Drücken Sie unter der besseren Benutzeroberfläche die Taste "INC" oder "DEC", um die Speichernummer für eine schnelle Bedienung auszuwählen.

Drücken Sie die Eingabetaste, um die Daten einzugeben. Benutzer können allgemeine Daten festlegen und speichern. Die eingestellten Werte werden automatisch unter der entsprechenden Speichernummer gespeichert.

Benutzer können für jeden Batterietyp 5 Sätze allgemeiner Daten speichern, [0] - [4].

#### 2-Speed GmbH

Eiserfelder Str. 446 57080 Siegen

Fon: +49 271 / 384 774-0 Fax: +49 271 / 384 774-20 Web: www.2-speed.de Mail: kontakt@2-speed.de Amtsgericht Siegen HRB 7957 Geschäftsführer / CEO Ronald Baar, Jiri Haßler VAT-ID: DE814573146 WEEE-Reg.-Nr.: DE 63112992

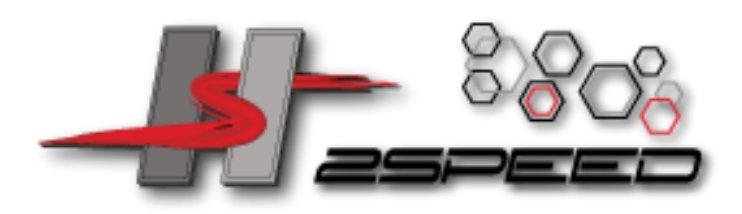

2-Speed GmbH | Eiserfelder Str. 446 | 57080 Siegen 11. Verschiedene Informationen während des Prozesses

Sie können während des Ladens oder Entladevorgangs verschiedene Informationen auf dem LCD-Bildschirm abfragen. Wenn Sie die DEC-Taste drücken, zeigt das Ladegerät die Einstellung der Benutzereinstellungen an. Sie können auch die Spannung der einzelnen Zellen überwachen, indem Sie die INC-Taste drücken, wenn das einzelne Verbindungskabel mit der zu bearbeitenden Lithiumbatterie verbunden ist.

Nach Beendigung des Programms kommt es zur endgültigen Spannung.

Die angezeigte Kapazitätsabschaltfunktion ist eingeschaltet und der Einstellungswert für die Kapazität.

Der angezeigte Sicherheitszeitgeber ist eingeschaltet und die Zeitdauer in Minuten.

Die angezeigte Temperaturabschaltung ist eingeschaltet.

Die Außentemperatur wird angezeigt, wenn der Temperaturfühler verwendet wird. Int Temperatur wird die Innentemperatur des Wechslers angezeigt.

Die Batterie ist mit jedem Port über ein Kabel verbunden. Sie können die Spannung jeder Zelle im Akku überprüfen. Wenn das Kabel mit den Anschlüssen am Ladegerät verbunden ist, zeigt das Programm eine Spannung von bis zu 4 Batterien an.

# 12. Warn- und Fehlermeldungen

Es enthält verschiedene Funktionen zum Schützen und Überwachen des Systems, um die Funktionen und den Zustand der Elektronik zu überprüfen. Bei auftretenden Fehlern zeigt der Bildschirm die Fehlerursache an, die sich durch hörbaren Ton von selbst erklärt.

- Falsche Polarität angeschlossen.
- Batterieverbindung ist unterbrochen.
- Kurzschluss des Ausgangsabschlusses.
- Die Spannung des Akkus wurde falsch gewählt!
- Das Ladegerät hat aus irgendeinem Grund eine Fehlfunktion. Professionellen Rat einholen.
- Die Spannung ist niedriger als eingestellt. Bitte überprüfen Sie die Anzahl der Zellen im Akku.
- Die Spannung ist höher als eingestellt. Bitte überprüfen Sie die Anzahl der Zellen im Akku.
- Die Spannung einer Zelle im Akkupack ist zu niedrig. Bitte überprüfen Sie die Spannung jeder Zelle.
- Die Spannung einer Zelle im Akku ist zu hoch. Bitte überprüfen Sie die Spannung jeder Zelle.
- Falscher Anschluss des Steckverbinders festgestellt; Bitte überprüfen Sie den Stecker und das Kabel.
- Die Innentemperatur des Geräts wird zu hoch. Das Gerät abkühlen lassen.
- Der Prozessor kann den Einspeisestrom nicht steuern, bitte reparieren Sie ihn.
- Der Batteriebalance-Anschluss oder die Stromleitung sind falsch angeschlossen.

#### 2-Speed GmbH

Eiserfelder Str. 446 57080 Siegen

Fon: +49 271 / 384 774-0 Fax: +49 271 / 384 774-20 Web: www.2-speed.de Mail: kontakt@2-speed.de Amtsgericht Siegen HRB 7957 Geschäftsführer / CEO Ronald Baar, Jiri Haßler VAT-ID: DE814573146 WEEE-Reg.-Nr.: DE 63112992

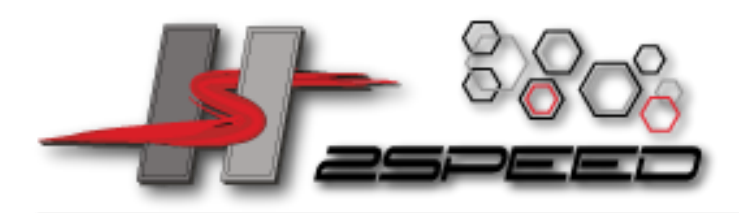

13. Spezifikationen Betriebsspannungsbereich: AC100.0-240.0Volt Schaltkreisleistung: max.100W zum Laden max.10W zum Entladen Ladestrombereich: 0,1 ~ 10,0A Entladestrombereich: 0,1 ~ 2,0A Stromaufnahme zum Abgleich von Li-Po: 300mAh / Zelle NiCd / NiMH-Batteriezellenzahl: 6-8S Lithium Batteriezelle: 2-4S Pb-Batteriespannung: 6V (3P) -12V (6P) Gewicht: 302 g

Abmessung: 115 × 112 × 55 mm

#### 2-Speed GmbH

Eiserfelder Str. 446 57080 Siegen

Fon: +49 271 / 384 774-0 Fax: +49 271 / 384 774-20 Web: www.2-speed.de Mail: kontakt@2-speed.de Amtsgericht Siegen HRB 7957 Geschäftsführer / CEO Ronald Baar, Jiri Haßler VAT-ID: DE814573146 WEEE-Reg.-Nr.: DE 63112992